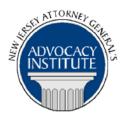

The Advocacy Institute Is Pleased to Announce

# PROGRAM ANNOUNCEMENT

# AN OVERVIEW OF WORKERS' COMPENSATION

December 2, 2014 2:00 p.m.-4:00 p.m.

New Jersey State House 125 West State Street 3rd Floor, Room 319 Trenton, New Jersey

## **Program Summary**

Workers' Compensation affects everyone who works in the State of New Jersey. This presentation will discuss the history of workers' compensation and its function including the types of benefits available to the injured worker. In addition, this presentation will provide a better insight into the legal and procedural aspects of workers' compensation.

# Who Should Attend?

This program is intended solely for those selected to participate in the *State House Series* programs, notice of which such persons have already received. Please do not attempt to register if you have not been so selected.

#### Who Is the Faculty?

**DAG Kathleen J. O'Brien,** is currently the Assistant Section Chief of the Workers' Compensation Unit in the Tort Litigation Section of the Division of Law. In this assignment she supervises the deputies who defend all State agencies, UMDNJ and State Colleges in Workers' Compensation Court. She has been in the Workers' Compensation section since coming to the State in 1989. Prior to working with the State she was in private practice. She received her JD from Seton Hall University School of Law in 1984 and B.A. in History and Political Science in 1979 from the Jersey City State College.

## **CLE Credit**

**NJ CLE Credit**: This program has been approved by the Board on Continuing Legal Education of the Supreme Court of New Jersey for 2.0 hours of total CLE credit. Of these, 0.0 qualify as hours of credit for ethics/professionalism and 2.0 qualify as hours of credit toward certification in workers' compensation law.

NY CLE Credit: 2.0 substantive credits (pursuant to the approved jurisdiction policy).

PA CLE Credit: 1.5 substantive credits (\$3.00 mandatory registration fee required).

# How Do I Register?

## **State Employees**

Most employees able to register for this State are course bv going to http://reg.dcj.lps.state.nj.us/login.aspx?portalid=2 and creating an AGAI Course Registration account. To do so, your computer **must** be attached to the government's Garden State Network. Upon opening the AGAI Course Registration System home page, you will see the Create Account link in the Login Box. Click on it and create your account, which will include you selecting a user name and password. Once you create your account, you can access the AGAI Course Registration System at http://reg.dcj.lps.state.nj.us/login.aspx?portalid=2 to register for future courses or to manage your account. Please retain your user name and password for your records.

#### Non-State Employees or State Employees not Connected to the Garden State Network

If you are not a State employee, or are otherwise unable to access the AGAI Course Registration System through the Garden State Network, kindly email the Advocacy Institute at: <u>AdvocacyInstitute@lps.state.nj.us</u> for an authorization code to allow you access to the AGAI Course Registration System through the My New Jersey portal. **Setting up your account through the portal is a two-step process, the details of which are set forth in the next two paragraphs.** 

Once you receive the portal authorization code you will be prompted to go to the My New Jersey portal at <u>http://www.state.nj.us/</u> and create a portal account. Once your portal account is created you are prompted to enter your authorization code. This is Step 1 of the process, which you need only do once.

If you have already been issued an authorization code in the past you do not need to request another one. You can log into your account on the Garden State Network at http://www.state.nj.us and under the heading NJ L&PS Applications you will see the Attorney General's Advocacy Institute's Registration System. Click on that and log into your account on our system.

Upon setting up your portal account, you need to set up your AGAI Course Registration System account. This is Step 2. To do so, log on to the My New Jersey Portal <u>http://www.state.nj.us/</u>. Upon opening the AGAI Course Registration System home page, you will see the Create

Account link in the Login Box. Click on it and create your account, which will include you selecting a new user name and password. Once you create your account, you can access the AGAI Course Registration System at <a href="http://reg.dcj.lps.state.nj.us/login.aspx?portalid=2">http://reg.dcj.lps.state.nj.us/login.aspx?portalid=2</a> to register for future courses or to manage your account. Please retain your user name and password for your records.